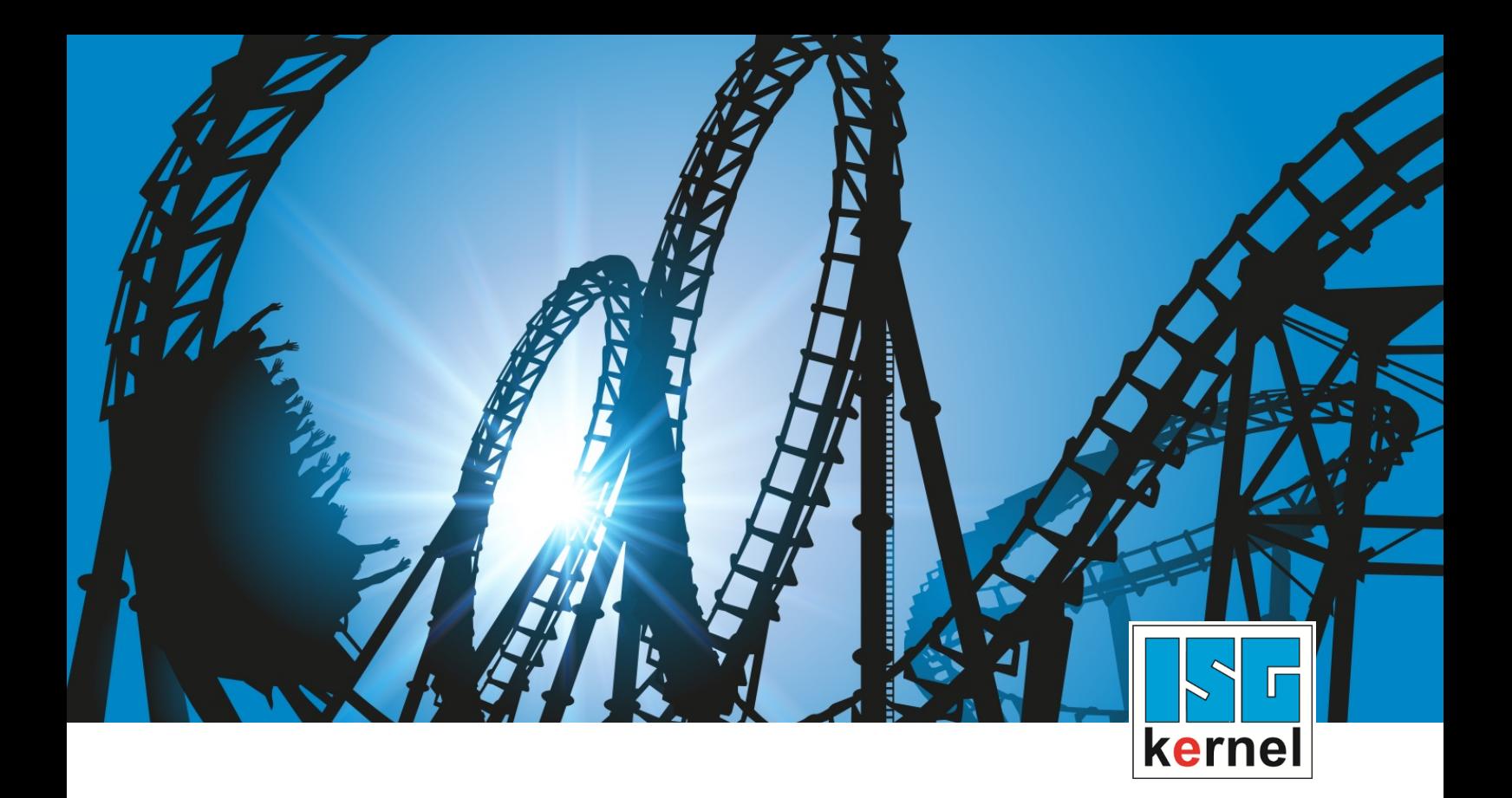

# DOKUMENTATION ISG-kernel

# **Handbuch Platzversatzdaten**

Kurzbezeichnung: **CLMP** 

© Copyright ISG Industrielle Steuerungstechnik GmbH STEP, Gropiusplatz 10 D-70563 Stuttgart Alle Rechte vorbehalten www.isg-stuttgart.de support@isg-stuttgart.de

## <span id="page-1-0"></span>**Vorwort**

#### **Rechtliche Hinweise**

Diese Dokumentation wurde sorgfältig erstellt. Die beschriebenen Produkte und der Funktionsumfang werden jedoch ständig weiterentwickelt. Wir behalten uns das Recht vor, die Dokumentation jederzeit und ohne Ankündigung zu überarbeiten und zu ändern.

Aus den Angaben, Abbildungen und Beschreibungen in dieser Dokumentation können keine Ansprüche auf Änderung bereits gelieferter Produkte geltend gemacht werden.

#### **Qualifikation des Personals**

Diese Beschreibung wendet sich ausschließlich an ausgebildetes Fachpersonal der Steuerungs-, Automatisierungs- und Antriebstechnik, das mit den geltenden Normen, der zugehörigen Dokumentation und der Aufgabenstellung vertraut ist.

Zur Installation und Inbetriebnahme ist die Beachtung der Dokumentation, der nachfolgenden Hinweise und Erklärungen unbedingt notwendig. Das Fachpersonal ist verpflichtet, für jede Installation und Inbetriebnahme die zum betreffenden Zeitpunkt veröffentlichte Dokumentation zu verwenden.

Das Fachpersonal hat sicherzustellen, dass die Anwendung bzw. der Einsatz der beschriebenen Produkte alle Sicherheitsanforderungen, einschließlich sämtlicher anwendbarer Gesetze, Vorschriften, Bestimmungen und Normen erfüllt.

#### **Weiterführende Informationen**

#### Unter den Links (DE)

<https://www.isg-stuttgart.de/produkte/softwareprodukte/isg-kernel/dokumente-und-downloads>

bzw. (EN)

<https://www.isg-stuttgart.de/en/products/softwareproducts/isg-kernel/documents-and-downloads>

finden Sie neben der aktuellen Dokumentation weiterführende Informationen zu Meldungen aus dem NC-Kern, Onlinehilfen, SPS-Bibliotheken, Tools usw.

#### **Haftungsausschluss**

Änderungen der Software-Konfiguration, die über die dokumentierten Möglichkeiten hinausgehen, sind unzulässig.

#### **Marken und Patente**

Der Name ISG®, ISG kernel®, ISG virtuos®, ISG dirigent® und entsprechende Logos sind eingetragene und lizenzierte Marken der ISG Industrielle Steuerungstechnik GmbH.

Die Verwendung anderer in dieser Dokumentation enthaltene Marken oder Kennzeichen durch Dritte kann zu einer Verletzung von Rechten der Inhaber der entsprechenden Bezeichnungen führen.

#### **Copyright**

© ISG Industrielle Steuerungstechnik GmbH, Stuttgart, Deutschland.

Weitergabe sowie Vervielfältigung dieses Dokuments, Verwertung und Mitteilung seines Inhalts sind verboten, soweit nicht ausdrücklich gestattet. Zuwiderhandlungen verpflichten zu Schadenersatz. Alle Rechte für den Fall der Patent-, Gebrauchsmuster oder Geschmacksmustereintragung vorbehalten.

## <span id="page-2-0"></span>**Allgemeine- und Sicherheitshinweise**

#### **Verwendete Symbole und ihre Bedeutung**

In der vorliegenden Dokumentation werden die folgenden Symbole mit nebenstehendem Sicherheitshinweis und Text verwendet. Die (Sicherheits-) Hinweise sind aufmerksam zu lesen und unbedingt zu befolgen!

### **Symbole im Erklärtext**

Ø Gibt eine Aktion an.

 $\Rightarrow$  Gibt eine Handlungsanweisung an.

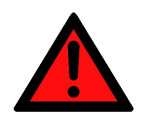

## **GEFAHR**

### **Akute Verletzungsgefahr!**

Wenn der Sicherheitshinweis neben diesem Symbol nicht beachtet wird, besteht unmittelbare Gefahr für Leben und Gesundheit von Personen!

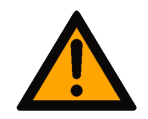

## **VORSICHT**

### **Schädigung von Personen und Maschinen!**

Wenn der Sicherheitshinweis neben diesem Symbol nicht beachtet wird, können Personen und Maschinen geschädigt werden!

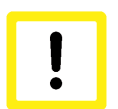

## **Achtung**

### **Einschränkung oder Fehler**

Dieses Symbol beschreibt Einschränkungen oder warnt vor Fehlern.

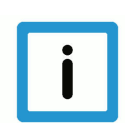

### **Hinweis**

### **Tipps und weitere Hinweise**

Dieses Symbol kennzeichnet Informationen, die zum grundsätzlichen Verständnis beitragen oder zusätzliche Hinweise geben.

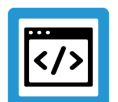

## **Beispiel**

### **Allgemeines Beispiel**

Beispiel zu einem erklärten Sachverhalt.

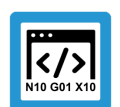

### **Programmierbeispiel**

#### **NC-Programmierbeispiel**

Programmierbeispiel (komplettes NC-Programm oder Programmsequenz) der beschriebenen Funktionalität bzw. des entsprechenden NC-Befehls.

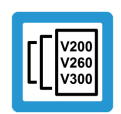

## **Versionshinweis**

#### **Spezifischer Versionshinweis**

Optionale, ggf. auch eingeschränkte Funktionalität. Die Verfügbarkeit dieser Funktionalität ist von der Konfiguration und dem Versionsumfang abhängig.

## Inhaltsverzeichnis

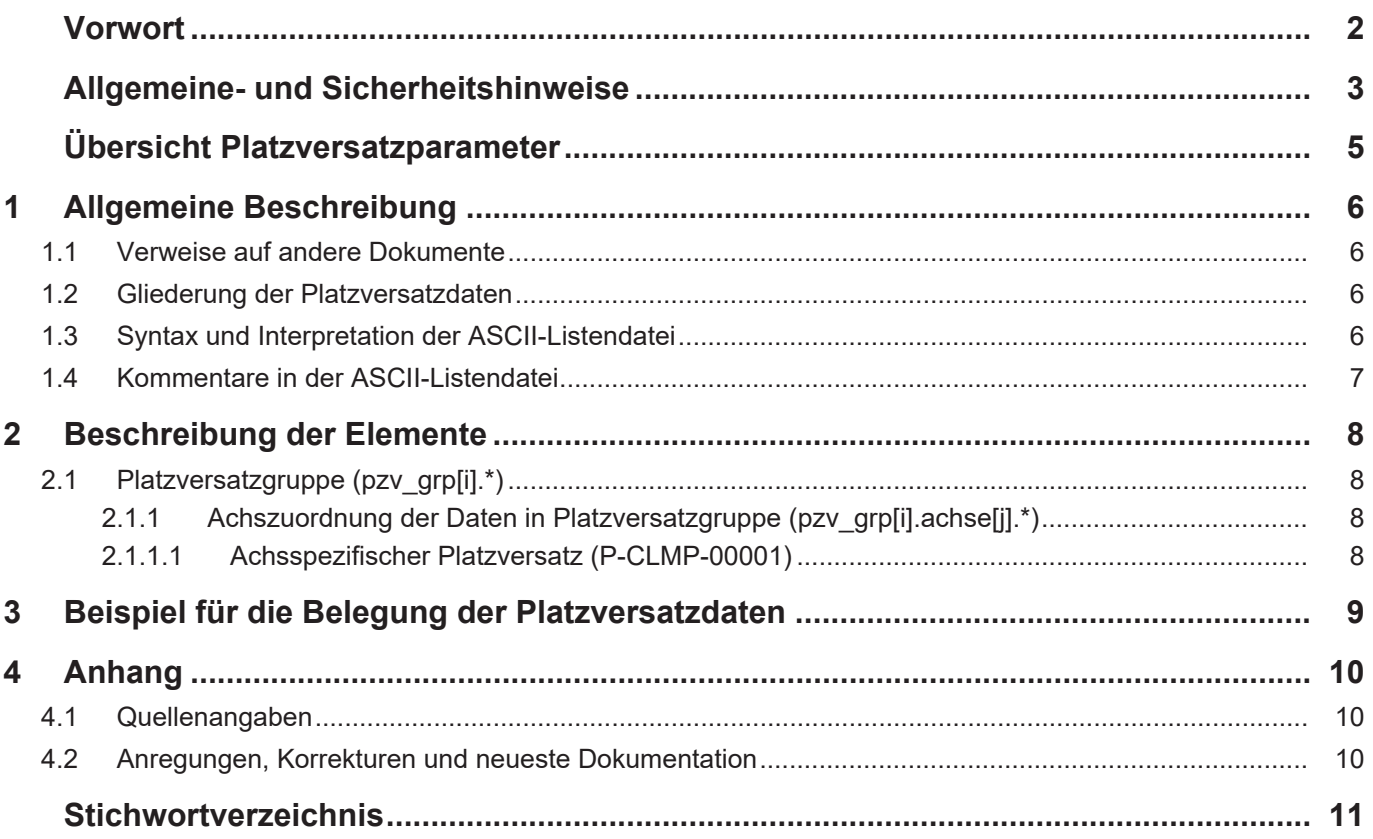

## <span id="page-4-0"></span>**Übersicht Platzversatzparameter**

### **Die Übersicht der Platzversatzdaten ist tabellarisch in 4 Spalten sortiert**

- In der 1. Spalte steht die eindeutige Kennung des Platzversatzparameters, die sog. "ID". Diese setzt sich aus dem Präfix "P-CLMP" und einer eindeutigen 5-stelligen Nummer zusammen, z.B. P-CLMP-00001.
- In der 2. Spalte ist die Datenstruktur dargestellt, in der der Parameter definiert ist, z.B. pzv\_grp[i].achse[j].
- Die Struktur dient der Kategorisierung, welche sich folgend im Kapitelaufbau widerspiegelt.
- In der 3. Spalte findet sich der "Parameter" mit seiner genauen Bezeichnung, z.B. versatz. Wichtig zu erwähnen ist, dass "Struktur"+"Parameter" immer zusammen gehören und exakt so in der Liste der Platzversatzparameter konfiguriert werden müssen, z.B. pzv\_grp[i].achse[j].versatz
- In der 4. Spalte wird die "Funktionalität" in einem zusammenfassenden Begriff/Kurzbeschreibung dargestellt,
- z.B. Achsspezifischer Platzversatz.

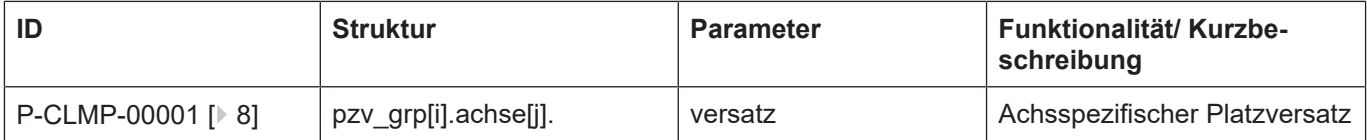

## **1 Allgemeine Beschreibung**

## **1.1 Verweise auf andere Dokumente**

<span id="page-5-1"></span><span id="page-5-0"></span>Es wird zwecks Übersichtlichkeit eine verkürzte Darstellung der Verweise (Links) auf andere Dokumente bzw. Parameter gewählt, z.B. [PROG] für Programmieranleitung oder P-AXIS-00001 für einen Achsparameter.

Technisch bedingt funktionieren diese Verweise nur in der Online-Hilfe (HTML5, CHM), nicht allerdings in PDF-Dateien, da PDF keine dokumentenübergreifende Verlinkungen unterstützt.

## **1.2 Gliederung der Platzversatzdaten**

<span id="page-5-2"></span>In der Platzversatzdatenliste können verschiedene Platzversatzgruppen vorgegeben werden. Durch Anwahl des Platzversatzindex vor Programmstart kann die entsprechende Platzversatzgruppe geladen werden. Jede Platzversatzgruppe enthält die Platzversatzdaten für alle Bahnachsen und wird im Folgenden allgemein als **Platzversatz** bezeichnet.

Beim NC-Programmstart werden die Platzversatzdaten in die Koordinaten aller Bahnachsen eingerechnet. Der Achsindex entspricht der kanalinternen Achsindizierung. Die Anfangs-Achskonfiguration des NC-Kanals wird in den Kanalparametern festgelegt [CHAN// Kapitel: Konfiguration der Bahnachsen].

Wertebereiche von Parametern werden ggf. auch durch Angabe einer Grenze, die sich aufgrund der Datenbreite ergibt, mit z.B. MAX(UNS32) etc. definiert.

## **1.3 Syntax und Interpretation der ASCII-Listendatei**

<span id="page-5-3"></span>Die in der ASCII-Listendatei enthaltenen Einträge werden von einem Interpreter in die entsprechenden internen Strukturen übernommen und danach auf Plausibilität geprüft. Damit ein sicherer Hochlauf der Steuerung immer gewährleistet ist, werden die bei der Plausibilitätsprüfung festgestellten fehlerhaften Einträge durch Standardwerte ersetzt.

Unbekannte Einträge werden nicht übernommen. Diese Unregelmäßigkeiten werden durch Warnmeldungen angezeigt. Es wird empfohlen, diesen Warnmeldungen nachzugehen und fehlerhafte Einträge in der ASCII-Listendatei zu bereinigen!

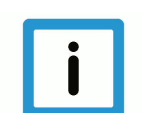

## **Hinweis**

Für Daten vom Typ BOOLEAN gilt folgende Vereinbarung:

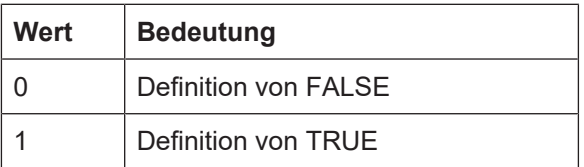

#### $1.4$ Kommentare in der ASCII-Listendatei

<span id="page-6-0"></span>Kommentare können ganzzeilig oder am Ende einer Zeile eingefügt werden.

Bei ganzzeiligem Kommentar muss am Zeilenanfang das Kommentarzeichen "#' gefolgt von einem Leerzeichen eingefügt werden.

Soll am Ende einer Zeile ein Kommentar eingefügt werden, so muss vor dem Kommentar ein Leerzeichen vorhanden sein. Wurde in der Zeile jedoch ein String definiert, so muss dem Kommentar das Kommentarzeichen '(' vorangestellt werden.

Leerzeilen sind ebenfalls möglich.

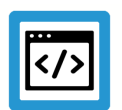

### **Beispiel**

Kommentare in ASCII-Listendatei

```
## Daten
\#************************
                     ## Auflistung
dummy[1] 1 Kommentar
dummy[2] 1 # Kommentar
dummy[3] 1 ( Kommentar
dummy[4] 1 /* Kommentar
\ldots\ddotscbeispiel[0].bezeichnung STRING 2 (Kommentar, hier Kommentarklammer nö-
tig!)
```
## **2 Beschreibung der Elemente**

## **2.1 Platzversatzgruppe (pzv\_grp[i].\*)**

<span id="page-7-1"></span><span id="page-7-0"></span>Pro Platzversatzgruppe 'pzv\_grp[i]' sind die Platzversätze für alle Bahnachsen enthalten. Die Platzversatzgruppe kann vor Programmstart in der Bedienung angewählt werden.

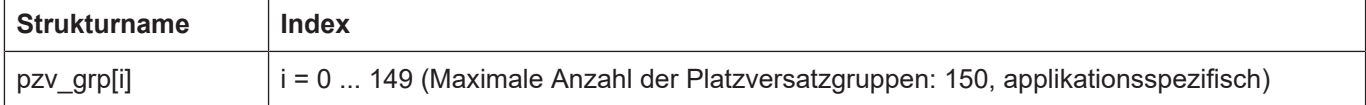

## **2.1.1 Achszuordnung der Daten in Platzversatzgruppe (pzv\_grp[i].achse[j].\*)**

<span id="page-7-2"></span>Mit diesem Strukturelement erfolgt die Zuordnung der Platzversätze zu den Bahnachsen. Der Achsindex entspricht der kanalinternen Achsindizierung.

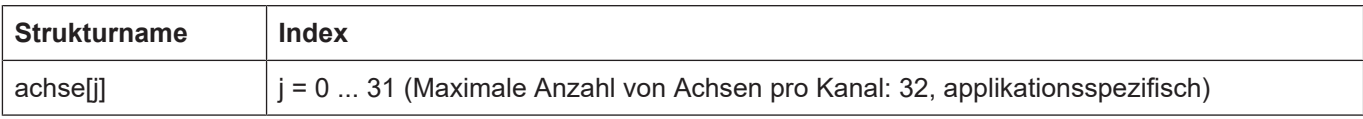

## <span id="page-7-3"></span>**2.1.1.1 Achsspezifischer Platzversatz (P-CLMP-00001)**

<span id="page-7-5"></span><span id="page-7-4"></span>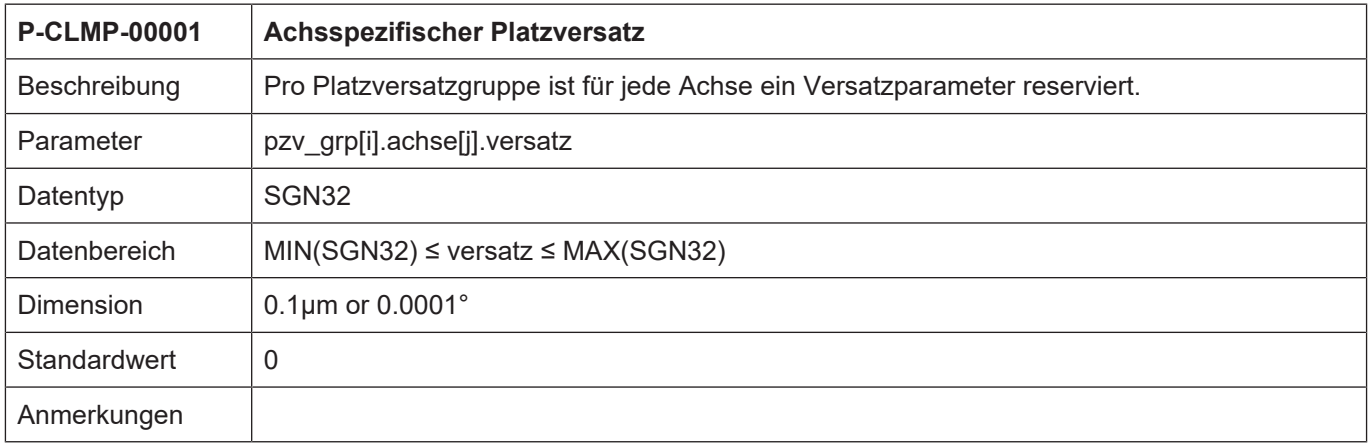

#### Beispiel für die Belegung der Platzversatzdaten  $\mathbf{3}$

#### Konfiguration mit 3 Achsen:

```
#+ + + +# Platzversatzdaten
***# Wichtiger Hinweis: Hinter dem Kommentarzeichen '# ' muss
# zwingend mindestens ein Leerzeichen (Space) eingefügt werden.
# ACHTUNG: Der Platzversatz wird in der Einheit 0,1 µm erwartet.
***### 1. Platzversatzgruppe
#\frac{1}{1}pzv qrp[0].achse[0].versatz 100000 # Verschiebung um 10 mm
pzv grp[0].achse[1].versatz 200000 # Verschiebung um 20 mm
pzv grp[0].achse[2].versatz 300000 # Verschiebung um 30 mm
= = =# 2. Platzversatzgruppe
\pm====pzv grp[1].achse[0].versatz -100000 # Verschiebung um -10 mm
pzv_grp[1].achse[1].versatz 200000 # Verschiebung um 20 mm
pzv_grp[1].achse[2].versatz 400000 # Verschiebung um 40 mm
#\pm====# 3. Platzversatzgruppe
#= = = =pzv grp[2].achse[0].versatz 40000 # Verschiebung um 4 mm
pzv grp[2].achse[1].versatz 50000 # Verschiebung um 5 mm
pzv grp[2].achse[2].versatz 60000 # Verschiebung um 6 mm
```
## **4 Anhang**

## **4.1 Quellenangaben**

<span id="page-9-1"></span><span id="page-9-0"></span>@@[CHAN] Dokumentation Kanalparameter

## **4.2 Anregungen, Korrekturen und neueste Dokumentation**

<span id="page-9-2"></span>Sie finden Fehler, haben Anregungen oder konstruktive Kritik? Gerne können Sie uns unter documentation@isg-stuttgart.de kontaktieren. Die aktuellsten Dokumentationen finden Sie auf unserer Webseite (DE/ENG):

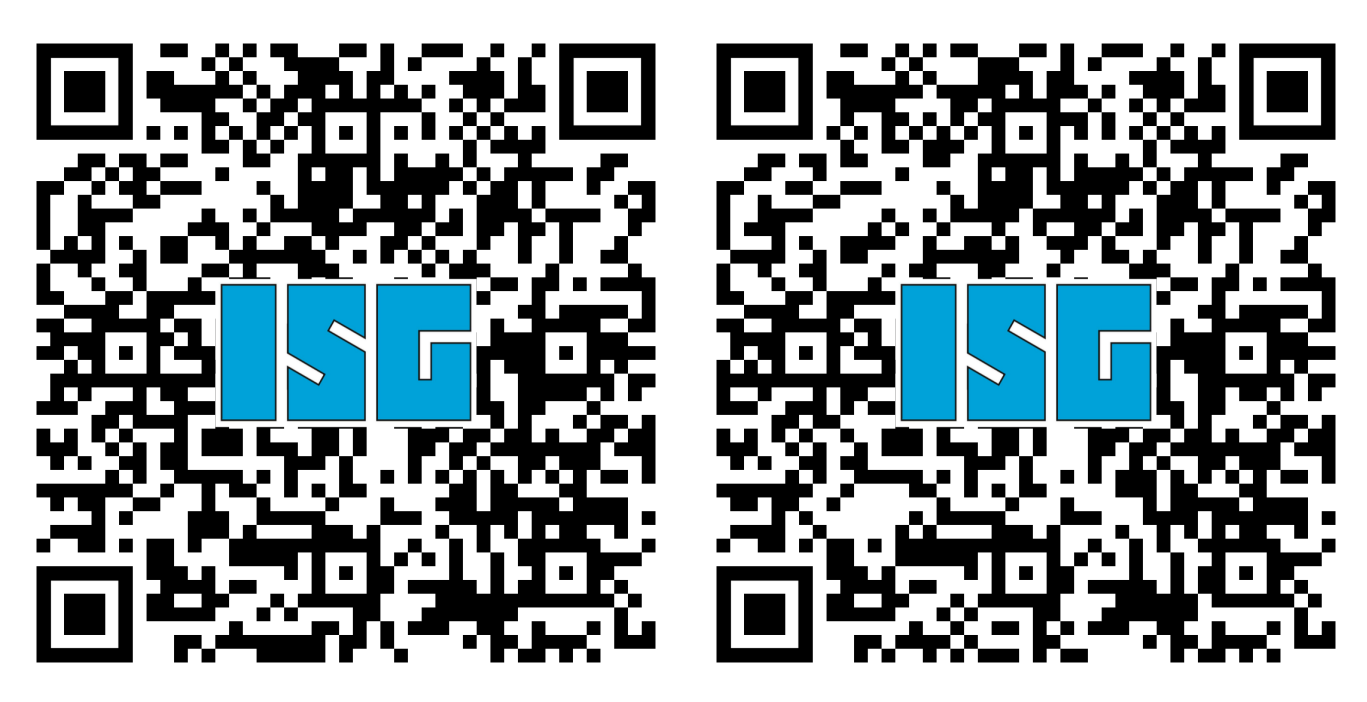

DE EN

Deutsch:<https://www.isg-stuttgart.de/de/isg-kernel/kernel-downloads.html> Englisch:<https://www.isg-stuttgart.de/en/isg-kernel/kernel-downloads.html> E-Mail: [documentation@isg-stuttgart.de](mailto:documentation@isg-stuttgart.de)

## <span id="page-10-0"></span>**Stichwortverzeichnis**

P

P-CLMP-00001.......................................................... [8](#page-7-5)

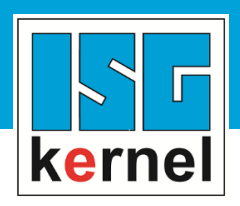

© Copyright ISG Industrielle Steuerungstechnik GmbH STEP, Gropiusplatz 10 D-70563 Stuttgart Alle Rechte vorbehalten www.isg-stuttgart.de support@isg-stuttgart.de

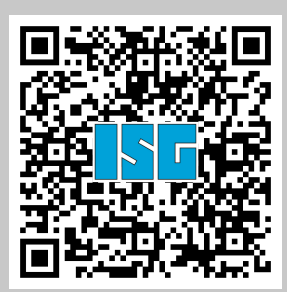